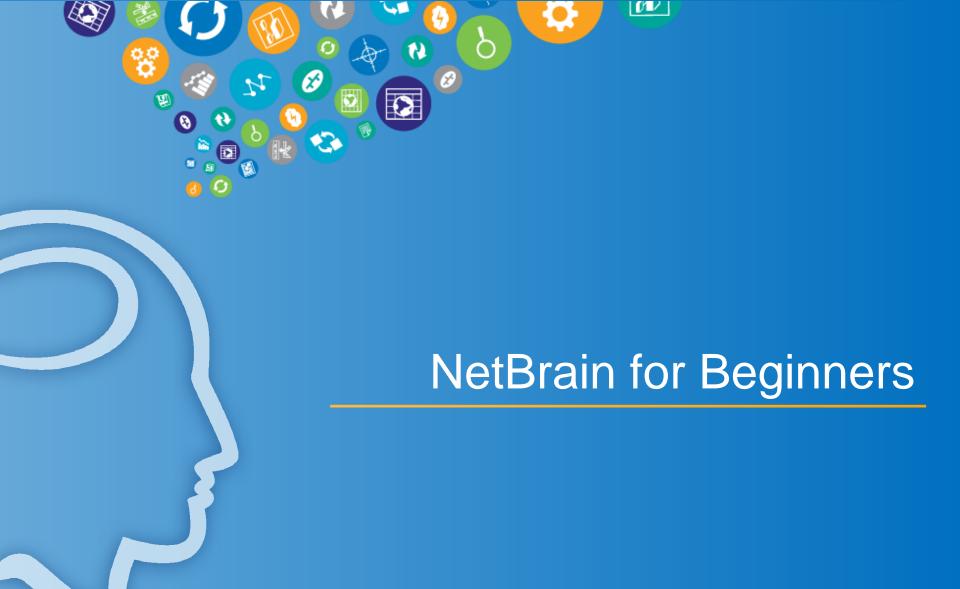

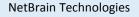

15 Network Drive Burlington, MA 01803 +1 800.605.7964

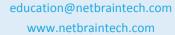

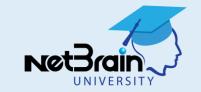

### **Training Flow**

- Set of slides to provide context
- Demonstration using ITE Workstation
- Workspace:

Class – New ITE Lab (Shared)

Hands-on: 2 Labs

Q&A

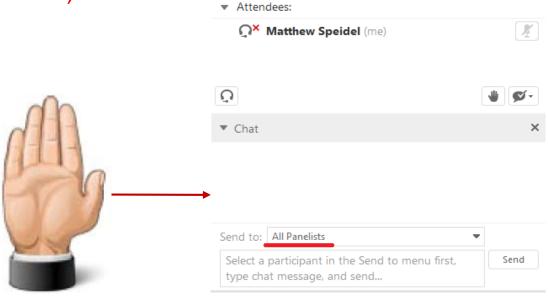

**Participants** 

Speaking: Education NetBrain

Education NetBrain (Host)

NetBrain Training1

Participants

▼ Panelists: 2

Login to server <u>class.netbraintech.com:80</u> (NOT trial.netbraintech.com)

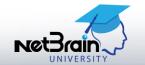

### **Prepare for Class Exercises**

- Requirements for class exercises:
  - You must download and install NetBrain ITE Workstation on your local PC
  - » Lets you try features in NetBrain's training lab network over the Internet
- NetBrain Workstation Download Link:

http://download.netbraintech.com/NetBrain\_ITE\_setup.zip

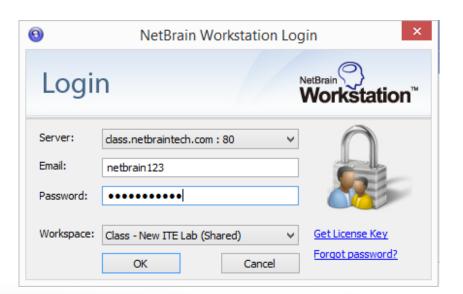

Change server to <u>class.netbraintech.com:80</u>

Login to workspace Class - New ITE Lab

Guest Credentials = netbrain123/netbrain123

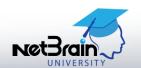

## Course Agenda

- Class Part I
  - » Overview of NetBrain structure& deployment
  - » Common NetBrain workflow ("SMA")
  - » Visual Search (elementary)
  - » Qmap™ file structure and dynamic elements
  - » Observer Mode
  - » Layer 2 Qmap differences
  - » Built-in highlights
  - » SmartTelnet
- Exercise 1 (10 minutes)

- Class Part II
  - » A to B Path Calculator (elementary)
  - » Overview of Qapps™
  - » The Overall Health Monitor
  - » Qapp Selector
  - » Qapp Center
- Exercise 2 (10 minutes)
- Class Part III
  - » Local vs Shared Device Settings
  - » Network Discovery (elementary)

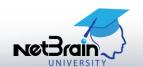

### **NetBrain EE Deployment**

- NetBrain Enterprise Edition (EE) has five components: Customer License Server, Workspace Server, Automation Server, Network Server and Workstation.
- NetBrain uses the workspace as a virtual environment to emulate the network.
   The administrator creates and maintains a workspace shared by all Workstation users.

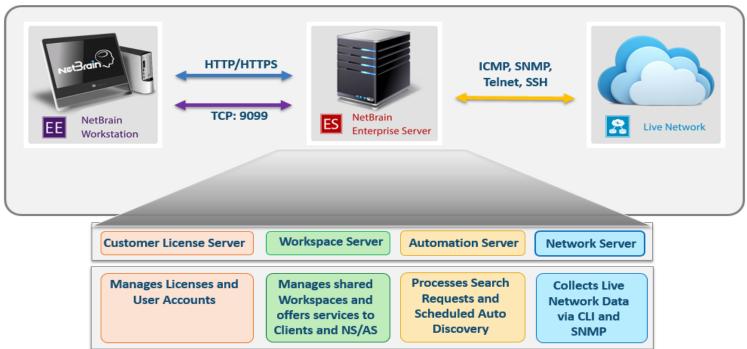

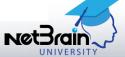

#### **Common Workflow**

# **S**earch

## Map

# Analyze

#### **Search using:**

- IP address or device hostname
- Configuration keywords
- Inventory data (e.g. model, serial number, MAC)

Inside the workspace, database, and Visio maps

#### From the search results:

- Create a dynamic Qmap (L3 and L2) instantly
- Map a LAN Segment
- Map an Application
   Path

#### Directly from the map:

- Extend the scope of visibility
- Work on a device via Observer
- Work on all devices via the Floating Menu

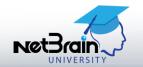

#### **Create First Qmap**

- Search a hostname and create a Qmap for the found device
- Extend L3 neighbors
- Zoom in to view design details and observe all properties of a device

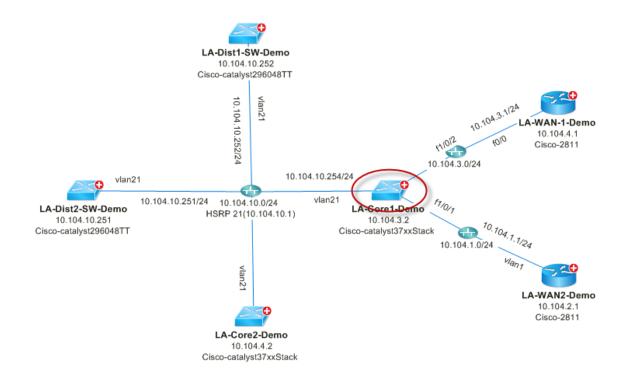

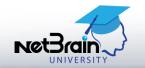

#### Dive into a Device via Observer Mode

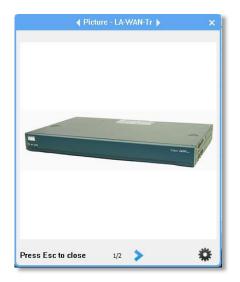

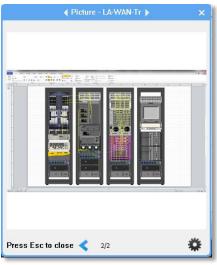

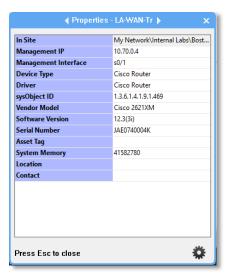

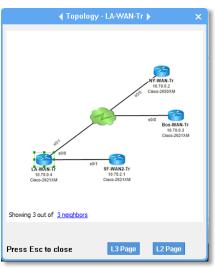

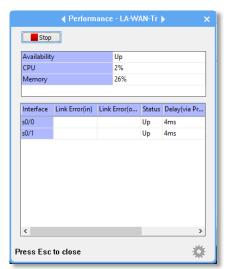

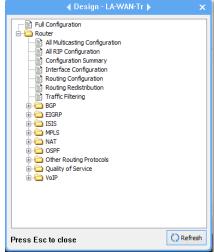

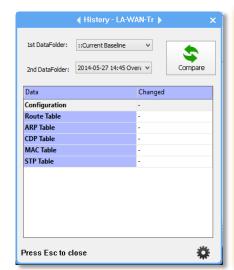

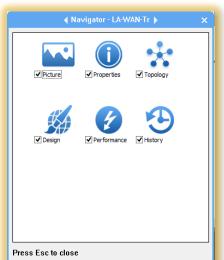

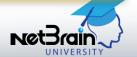

#### Map L2 Connections for an IP

- Objective: Find and Qmap the IP address of a switch port
- Use Case: Block the traffic from a virus infected server

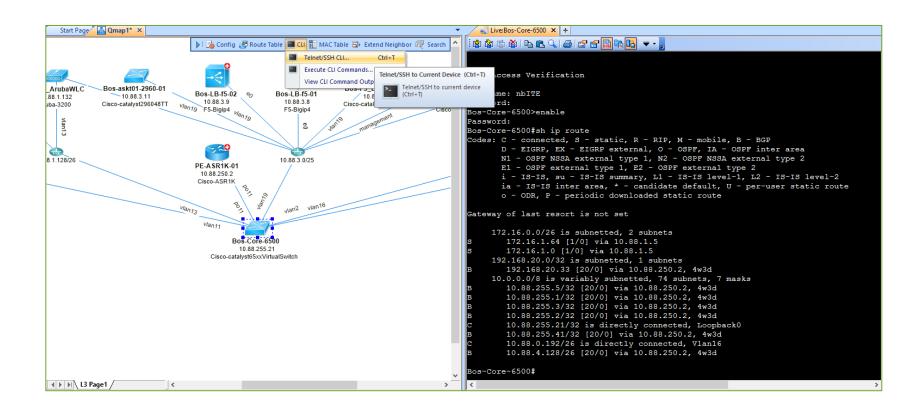

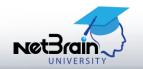

## Now Let's See This in Action

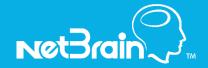

### **Exercise 1: Search and Create L3/L2 Maps**

- A. Qmap L3 connections and analyze L3 design for hostname Sjc-Dist-3750-01
  - 1. Qmap the device with hostname *Sjc-Dist-3750-01*. (Hint: visual search)
  - 2. Extend all L3 neighbors of device Sic-Dist-3750-01. (Hint: red plus sign)
  - 3. View the routing protocol configured on any interface of the *Sjc-Dist-3750-01* and annotate its configurations on map. (Hint: zoom → hover data → click icon to Display on Current Map)
  - 4. View detailed properties of the device *Sjc-Dist-3750-01* via Observer. (Hint: hover device → zoom in → green brackets → **Observer**)
  - 5. Observe the performance of the device *Sjc-Dist-3750-01*. (Hint: scroll **Observer** cards → **Performance card** → **Start**)
- B. Qmap L2 connections and analyze L2 design for IP address 10.88.11.22
  - 1. Search and Qmap L2 device. (Hint: select **L2** neighbor)
  - 2. Qmap all L2 connections of device *Sjc-Core-3560x-02*
  - 3. Extend neighbors and annotate the switch port g0/24
  - 4. View detailed properties of the device *Sjc-Core-3560x-02*
  - 5. Change the Layout Style. (Hint: right-click Qmap → Auto Layout, up/down arrow for device allocation → Layout Style → OK)

Login to server <u>class.netbraintech.com:80</u> (NOT trial.netbraintech.com) Guest login: netbrain123/netbrain123

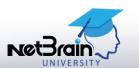

## **Common Troubleshooting Workflow**

# Search

## Map

# Analyze

- IP address or hostname of a problematic device
- Configuration keywords such as static route
- Two end points to discover the path between them

- Create a dynamic Qmap (L3 and L2) instantly
- Probe the network (monitor Qapps)
- Compare historical data with current data
- Drill down with Qapps,
   Execution Procedure, IP
   SLA and NetFlow

**Directly from the Qmap** 

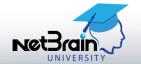

#### **Qmap Application Path**

- Objective: Discover and Qmap the application path (L3 & L2) between two end points
- Use Case: Troubleshoot application slowness and Document critical applications

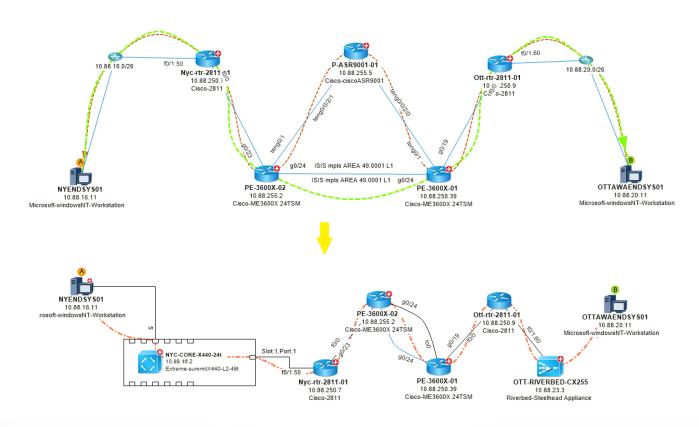

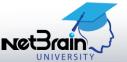

#### **Probe the Live Network**

- Visualize the device/interface status and performance data on the Qmap
- Identify a down/unstable device or interface
- Identify any interfaces with high bandwidth or devices with high CPU or memory usage

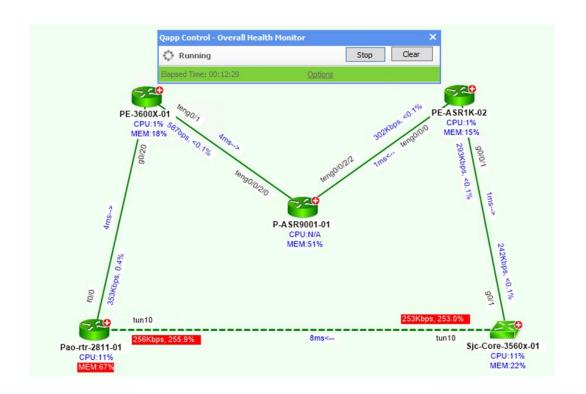

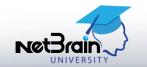

#### Monitor Data from a CLI Command via Qapp

- Objective: Monitor the L2 Qmap for factors such as interface errors
- Use Case: Identify any interfaces with input errors, CRC, collisions or switching errors

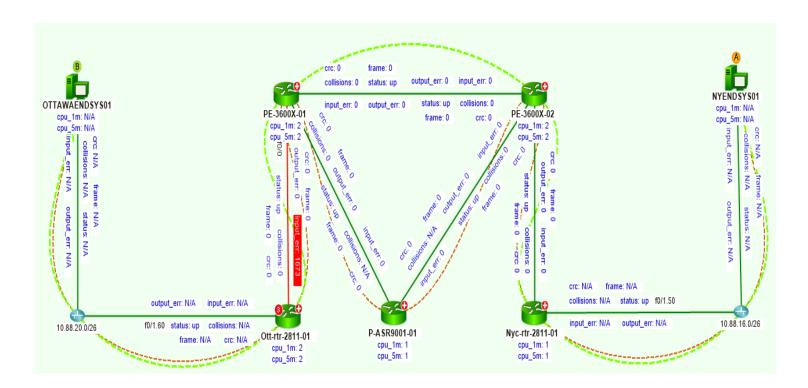

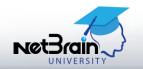

### **Exercise 2: Qmap and Probe**

#### A. Qmap and Monitor an Application Path

- 1. Discover and Qmap the live roundtrip path between 10.88.16.11 and 10.88.1.11. (Hint: **Traffic Path** → select roundtrip option)
- 2. Qmap the L2 connections along the path from the L3 Qmap. (Hint: right click path → click the **View L2 Path**)
- Monitor devices and interfaces along the L3 path. (Hint: Floating Menu→ Monitor → Overall Health Monitor)
- Monitor Interface errors along the L2 path. (Hint: Floating Menu → Monitor → Monitor Qapps → Monitor Intf errors)

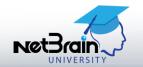

## Now Let's See This in Action

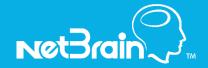

## **Live Network Settings**

**Live network settings** include username/password pairs, enable passwords, SNMP RO strings, Jumpboxes and Network Servers

- Username/password pairs and enable passwords are used to Telnet/SSH to devices and retrieve live data.
- SNMP RO strings are used to access devices via SNMP.
   Monitoring and discovering devices require SNMP RO strings.
- NetBrain also supports telnet/SSH to network devices via a Jumpbox.

```
Trying 40.40.40.40...
                 Connected to 40.40.40.40.
                 Escape character is '^]'.
                User Access Verification
                Username: nb
                 Password:
                LA server>enable
                 Password:
                 LA server#
                        Device Configuration(Bos-Core-6500)

▼ 掛  

Retrieve Live Update to Workspace Compare

Source: ::Current Baseline
      sort-by packets
 804 no ip http server
     no ip http secure-server
      ip pim bsr-candidate Loopback0 0
      ip msdp peer 10.88.255.5 connect-source Loopback0 remote-as 64550
      ip msdp originator-id Loopback0
 811
     snmp-server community nbITE RO
 815
 816 - 1
 817 control-plane
 820 dial-peer cor custom
 822 :
 823 -!
 826 logging synchronous
     line vty 0 4
```

### **Live Network Discovery**

- Discover your Live Network from a seed device. NetBrain's neighborwalking algorithm discovers neighbor devices from routing and CDP/LLDP tables
- The system retrieves device info by SNMP and collects data such as configurations and routing table via CLI show commands

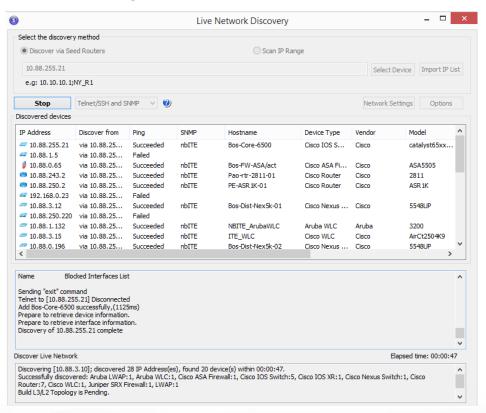

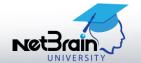

## Now Let's See This in Action

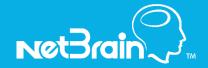

#### **Class Outcomes**

#### Understand common workflow (SMA)

- Every network task starts with search and Qmap
- Search the hostname or IP address of a device and Qmap its L2/L3 connections
- » Observe all properties of a device via Observer
- » Visualize the network design from the Qmap's Floating Menu

#### Map and Analyze the network from a Qmap

- » Qmap an application path
- » Probe the Live Network
- » Monitor via Qapp
- Discover a network in the local workspace

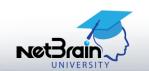

## Thank You and See You Again

Ready to learn more? Check our <u>Live Web Training Catalog</u> for all classes and dates. Course preview below:

#### **End User Classes:**

- 1. NetBrain for Beginners
- 2. Dynamic Documentation
- 3. Visual Troubleshooting
- 4. Automated Change Management
- 5. Routing Analysis & Troubleshooting

#### **Power User Classes:**

- Network Automation with Qapp – Fundamentals
- Network Automation with Qapp – Building Parsers
- 3. Network Automation with Qapp – Customization with Qapp Editor

#### **Administrator Classes:**

- 1. Setup & Discovery
- 2. Workspace Management

#### **Need Help?**

Contact us at 781-221-7199 or education@netbraintech.com

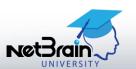

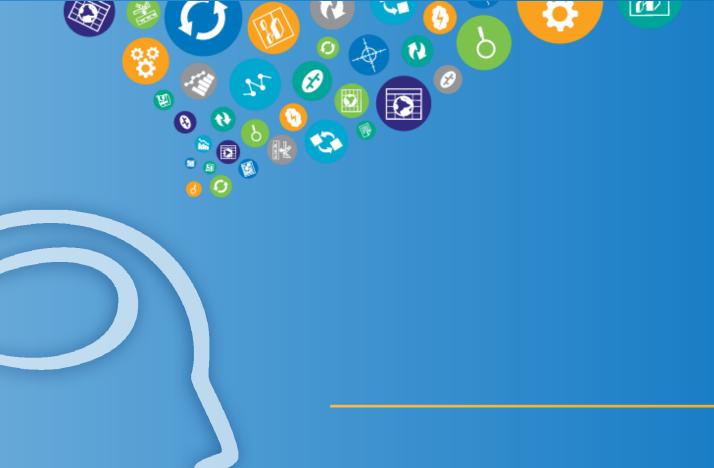

## Thank you

Q&A - 30 minutes

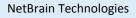

15 Network Drive Burlington, MA 01803 +1 800.605.7964

education@netbraintech.com www.netbraintech.com

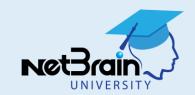